Install on Debian etch

Following along instruction about **Installing on Debian** and taking [git checkout bits](http://wiki.koha.org/doku.php?id=en:development:git_usage)

 $t=0 \times 888674$  and  $(0,0)$ 

Contents: [Dobrica PavlinuÅ<sub>j</sub>iÄ 's random unstructured stuff]

- Dobrica PavlinuÅ<sub>i</sub>iÄ 's random unstructured stuff (install packages)
- Dobrica PavlinuÅ<sub>j</sub>iÄ 's random unstructured stuff (checkout source)
- Dobrica PavlinuÅ<sub>i</sub>jÄ 's random unstructured stuff (koha.ffzg.hr)
- Dobrica PavlinuÅ<sub>i</sub>jÄ 's random unstructured stuff (PostgreSQL)
	- ◆ Dobrica PavlinuÅ<sub>i</sub>iÄ's random unstructured stuff (Create database)
	- Dobrica PavlinuA<sub>i</sub>iA 's random unstructured stuff
		- [\(/etc/postgresql/8.3/main/postgresql.conf\)](https://saturn.ffzg.hr/rot13/index.cgi?dobrica_pavlinu%C5%A1i%C4%87_s_random_unstructured_stuff#etc_postgresql_8_3_main_postgresql_conf)
	- Dobrica PavlinuA<sub>i</sub>iA 's random unstructured stuff
	- [\(/etc/postgresql/8.3/main/pg\\_hba.conf\)](https://saturn.ffzg.hr/rot13/index.cgi?dobrica_pavlinu%C5%A1i%C4%87_s_random_unstructured_stuff#etc_postgresql_8_3_main_pg_hba_conf)

## **install packages**

apt-get install git-core

## **checkout source**

```
cd /srv
git clone git://git.koha.org/pub/scm/koha.git koha
```
and follow /srv/koha/INSTALL.debian which is more correct than other instruction on web.

## **koha.ffzg.hr**

```
./vz-create.pl --dist=lenny koha.ffzg.hr
```
# **PostgreSQL**

Here is some specific tuning to make Koha work with PostgreSQL:

#### **Create database**

```
sudo -u postgres createdb --owner=kohaadmin --encoding=utf-8 koha
sudo -u postgres createlang plpgsql koha
```
### **/etc/postgresql/8.3/main/postgresql.conf**

client\_min\_messages = error

### **/etc/postgresql/8.3/main/pg\_hba.conf**

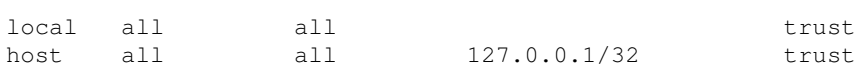